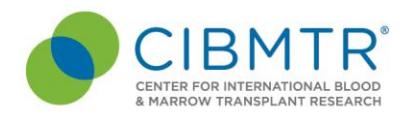

May 14, 2020

To: CIBMTR Medical Directors and Data Managers

From: Eileen E. Tuschl, DNP, RN, ACNS-BC, APNP Data Operations Sr. Manager, Customer Service & Education

### Subject: **Reporting of Hematopoietic Cell Transplants (HCTs) to CIBMTR for Consecutive Transplant Audit (CTA) – Steps 2 and 3**

A [memo](https://www.cibmtr.org/DataManagement/Communications/TrainingNewsletters/Documents/CIBMTR_COVID19_UPDATE_MEMO_043020_V1.pdf) from CIBMTR was sent to Transplant Centers providing updates on actions CIBMTR is taking to lessen the burden on centers. As a reminder, while CIBMTR suspended CPI requirements until further notice, CTA was not suspended. CTA was extended to December 31, 2020.

Transplant Centers received a [memo](https://www.cibmtr.org/DataManagement/Communications/TrainingNewsletters/Documents/FINAL%20CTA%20reporting%20Memo%20Jan%202020%202001.pdf) 1/28/2020 outlining the new CTA process. Below are expanded directions and updated dates for Steps 2 and 3 of the new CTA process.

### **Step 2**

Your center's **discrepancy file** (if applicable) is now available on the CIBMTR Portal. Sign into the CIBMTR portal [\(http://portal.cibmtr.org/\)](http://portal.cibmtr.org/) to retrieve your center's discrepancy file. Click **[HERE](#page-4-0)** for directions on how to access and download your discrepancy file.

- What does it mean if I cannot see my file in the portal?
	- o Your center either did not have any discrepancies, or
	- $\circ$  Your center has not provided your 2019 list of transplants as outlined in the 1/28/2020 memo.
		- This would be reflected on your weekly CPI Summary Report under CTA HCT List Reviewed and Approved: **Not Received**

Prior to **October 1, 2020**, review the discrepancy file and perform the following actions to be in Good Standing for the trimester ending December 31, 2020. Click **[HERE](#page-6-0)** for directions for resolving your discrepancy file.

### **Where do I make discrepancy file corrections?**

1. **New this year: ONLY** return the **discrepancy file** if your center needs to provide *additional* comments

CIBMTR' is a research collaboration between the National Marrow Donor Program® (NMDP)/ Be The Match" and the Medical College of Wisconsin **Milwaukee Campus** Medical College of Wisconsin 9200 W Wisconsin Ave, Suite C5500 Milwaukee, WI 53226 USA (414) 805-0700

#### **Minneapolis Campus**

National Marrow Donor Program/ Be The Match 500 N 5th St Minneapolis, MN 55401-1206 USA (612) 627-5800

www.cibmtr.org

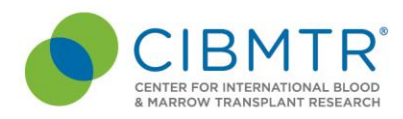

- 2. Make any necessary corrections in FN3, if applicable □ Update Patient data (sex, DOB) in CRID Assignment Tool and reprocess f2400 to update any auto-populated fields.
	- Update f2400 to make corrections to Donor Type
	- Update f2814/f2100/f2450 to make corrections to infusion dates

 $\Box$  Correct Center HCT List (if errors were in original file) and resubmit only that list so it can be compared against FN3 again to confirm corrections have been made and all discrepancies have been resolved.

- 3. Make corrections in the **original** HCT list that were identified in the discrepancy file and return the corrected HCT List to CIBMTR Center Support
	- o **When submitting a corrected HCT List, use the** *original* **CIBMTR Center Support ticket** (*see [Figure 1](#page-3-0)*)

Once the above actions have been completed and approved by the CIBMTR, it will be reflected on your weekly CPI Summary Report under **CTA HCT Discrepancies Resolved: Good Standing.**

### **Step 3**

CIBMTR will place queries for centers who have submitted their updated discrepancy file to ensure forms are reprocessed. Even if your center did not have discrepancies, a query report will be ran to ensure all forms are in alignment.

- Resolve all *CTA2020* queries (found in your weekly Query Report) in FN3 no later than **December 1, 2020** to be in Good Standing for the CPI trimester ending December 31, 2020
	- For directions on how to resolve queries, please a[ccess the eLearning here](https://nmdp.learnercentral.com/3408313461)
	- Once CIBMTR reviews and approves all your center's CTA queries, it will be reflected on your center weekly CPI Summary Report under **CTA HCT Queries Resolved: Good Standing**

CIBMTR' is a research collaboration between the National Marrow Donor Program® (NMDP)/ Be The Match" and the Medical College of Wisconsin **Milwaukee Campus** Medical College of Wisconsin 9200 W Wisconsin Ave, Suite C5500 Milwaukee, WI 53226 USA (414) 805-0700

#### **Minneapolis Campus**

National Marrow Donor Program/ Be The Match 500 N 5th St Minneapolis, MN 55401-1206 USA (612) 627-5800

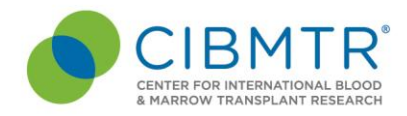

## **CTA Completion**

Once your center has completed all CTA steps for 2020, your weekly CPI report will reflect Good Standing in all CTA categories and your CTA CIBMTR Support Ticket in ServiceNow will be resolved.

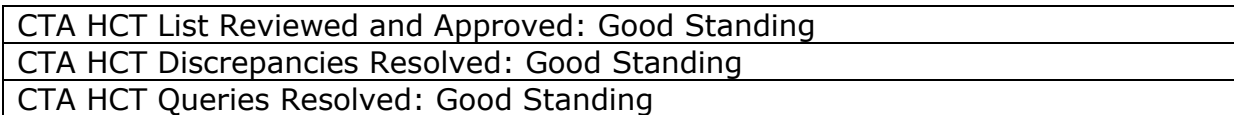

We want to thank you center for your continued support of the CIBMTR research database! The CIBMTR research program could not be accomplished without your dedicated contributions and hard work. If you have any questions or concerns, please reach out via CIBMTR Center Support [\(https://nmdp.service-now.com/csm\)](https://nmdp.service-now.com/csm).

CIBMTR' is a research collaboration between the National Marrow Donor Program® (NMDP)/ Be The Match<sup>®</sup> and the Medical College of Wisconsin **Milwaukee Campus** Medical College of Wisconsin 9200 W Wisconsin Ave, Suite C5500 Milwaukee, WI 53226 USA (414) 805-0700

#### **Minneapolis Campus**

National Marrow Donor Program/ Be The Match 500 N 5th St Minneapolis, MN 55401-1206 USA (612) 627-5800

<span id="page-3-0"></span>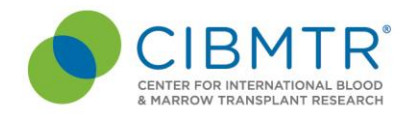

### *Figure 1*

*Submitting updated list in CIBMTR Center Support*

1. **Click** *My Requests* to see your requests and the status of each one

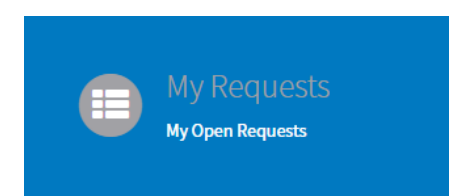

### 2. **Click** on the **ticket** you want to open

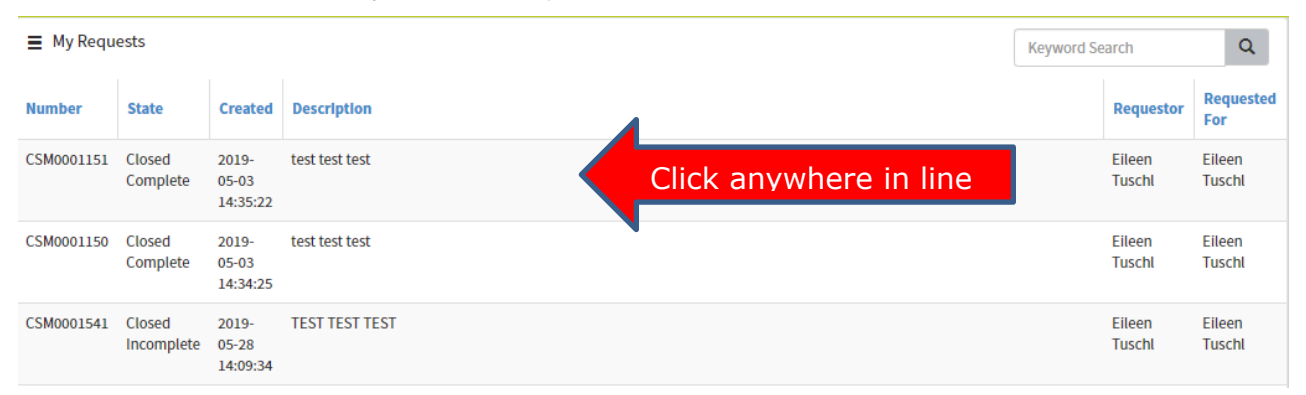

Attach any related documents by clicking on the paperclip

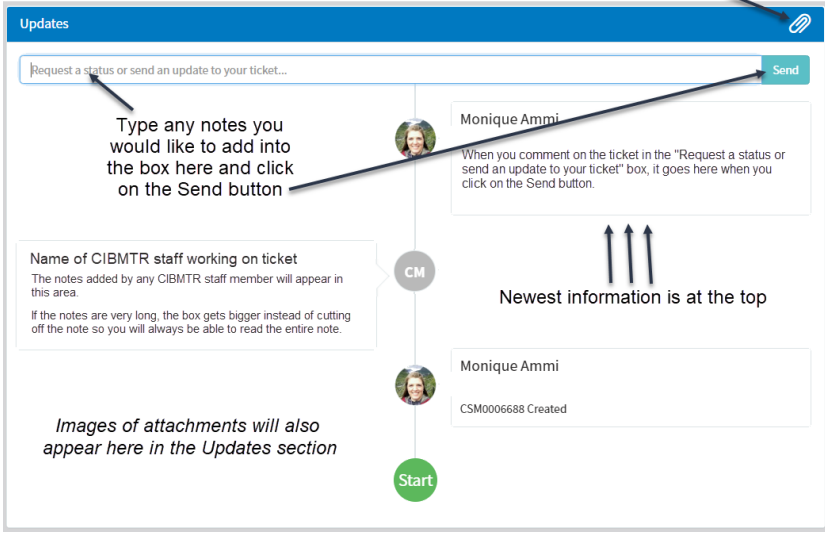

CIBMTR' is a research collaboration between the National Marrow Donor Program® (NMDP)/ Be The Match<sup>®</sup> and the Medical College of Wisconsin

#### **Milwaukee Campus**

Medical College of Wisconsin 9200 W Wisconsin Ave, Suite C5500 Milwaukee, WI 53226 USA (414) 805-0700

#### **Minneapolis Campus**

National Marrow Donor Program/ Be The Match 500 N 5th St Minneapolis, MN 55401-1206 USA (612) 627-5800

#### www.cibmtr.org

#### Data Operations Memo #2013

## <span id="page-4-0"></span>Accessing and Downloading CTA Discrepancy Files on the Portal

The CIBMTR Portal now has an area for accessing your CTA discrepancy files. The CIBMTR Portal will be replacing the distribution email & files. This portal will ensure a secure domain to download your data and allow for an archive of historical CTA discrepancy files.

## Steps for Logging in to the Portal

- 1. Go to the CIBMTR Portal landing page: [portal.cibmtr.org](https://portal.cibmtr.org/)
- 2. Click on Sign in with Okta\*
- 3. Enter your FN3 username and password
- 4. Click on "Send Push"
- 5. Approve the push notification on your mobile device

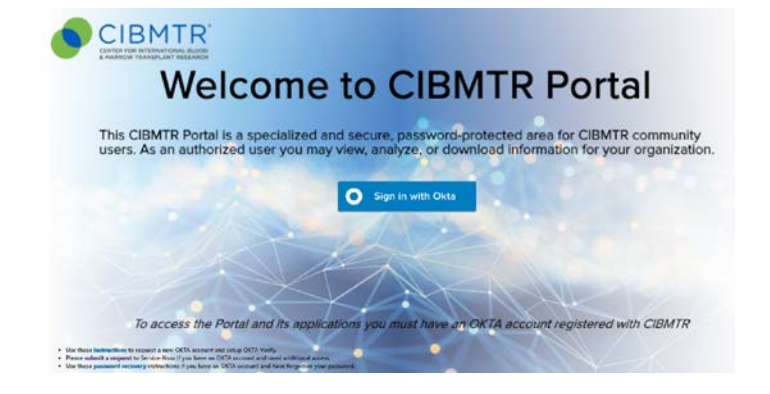

:IBMTR

Use these **[instructions](https://portal.cibmtr.org/sso/_layouts/15/WopiFrame.aspx?sourcedoc=/sso/LogonPageAssets/Okta%20verify%20Instructions%202019.pdf&action=default)** to setup Okta Verify. If you do not have a user account, please ask your primary Data Manager to create one for you in the **[Network Partner Portal](https://nmdp.service-now.com/partner/)**.

Please submit a request to **[ServiceNow](https://nmdp.service-now.com/csm)** if you have any **trouble accessing** the CIBMTR Portal or if you have a user account and **need additional access**. Choose category "CIBMTR Center Maintenance" and then "CIBMTR Portal Help."

*a. If you do not have access to ServiceNow please email [cibmtr-portalhelp@mcw.edu](mailto:cibmtr-portalhelp@mcw.edu?subject=Need%20assistance%20with%20CIBMTR%20Portal%20access%20for%20TCSA) instead.*

\*If you use an alternate form of multifactor authentication, you may also click on "Sign in with Okta" and follow the steps for access.

## Steps for Accessing and Downloading the CTA Discrepancy File on the Portal

1. Click on the **Data Operations tile** on the CIBMTR landing page.

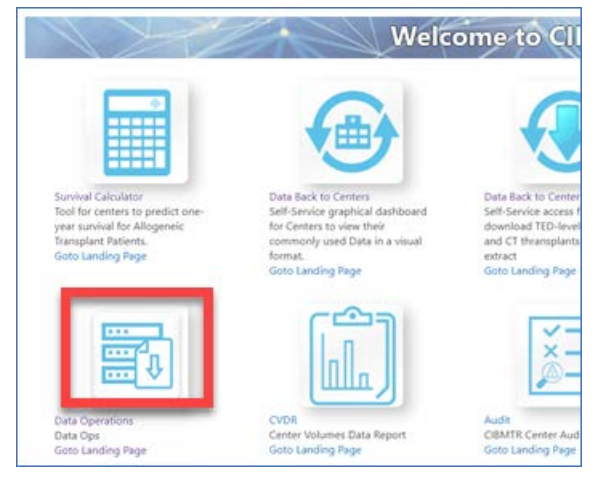

CIBMTR® (Center for International Blood and Marrow Transplant Research®) is a research collaboration between the NMDP/Be The Match and Medical College of Wisconsin. This document is proprietary and confidential. No part of this may be disclosed in any manner without the prior written consent of CIBMTR.

Accessing and Downloading CTA Discrepancy Files on the Portal

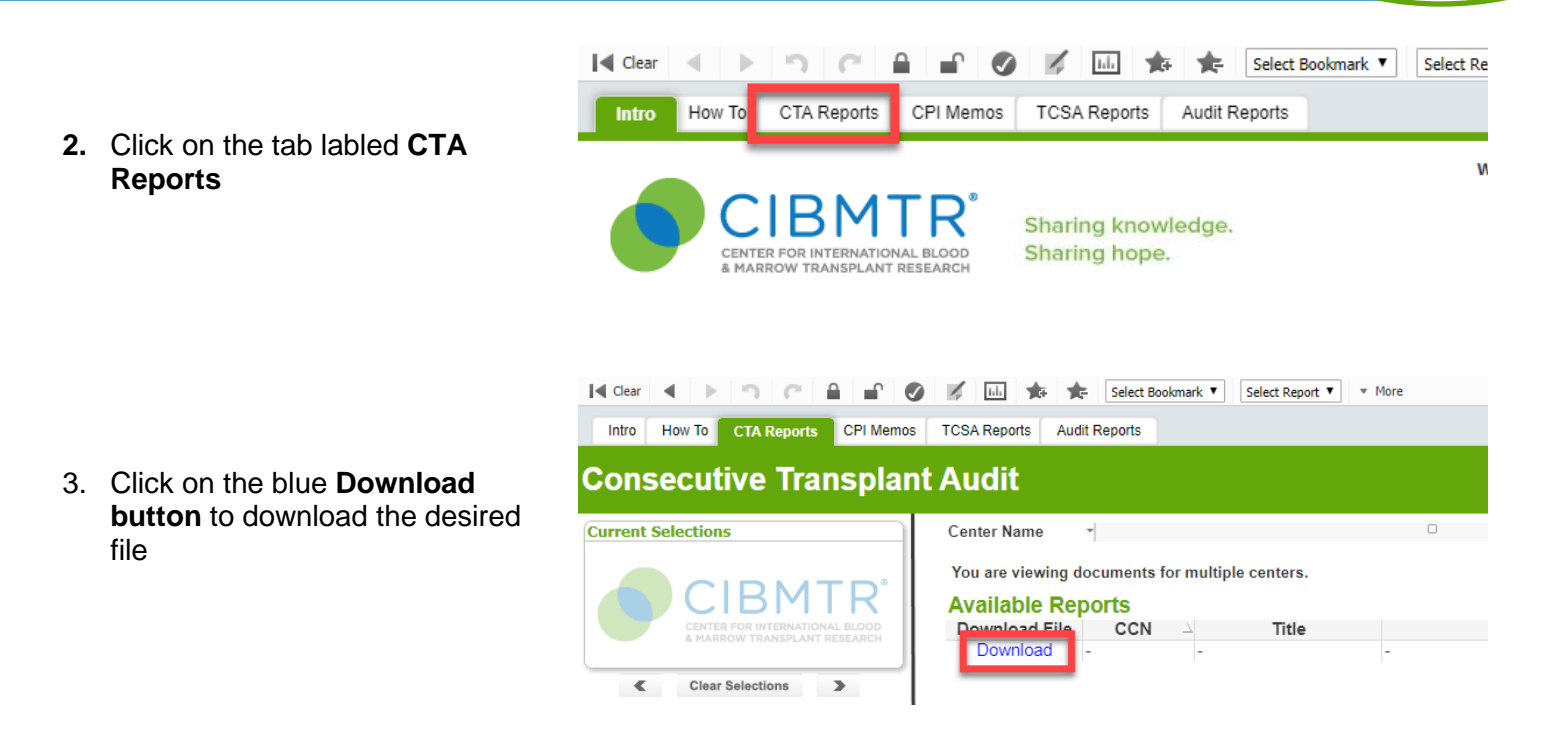

If further instructions are needed, please refer to the "How To" page at the top of the Data Operations landing page or please contact CIBMTR Center Support [\(https://nmdp.service-now.com/csm\)](https://nmdp.service-now.com/csm) if additional assistance is required.

CIBMTR® (Center for International Blood and Marrow Transplant Research®) is a research collaboration between the NMDP/Be The Match and Medical College of Wisconsin. This document is proprietary and confidential. No part of this may be disclosed in any manner without the prior written consent of CIBMTR.

:IBMTR

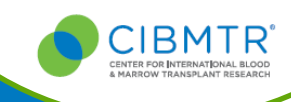

### <span id="page-6-0"></span>**Overview**

The attached spreadsheet displays 13 columns; one each for your CCN and patient's CRID. The next eight columns display the sex, DOB, HCT Date, and HCT type. Each variable will have a "Provided" column which is the provided variable received from your center's consecutive transplant audit (CTA) list. Each variable will also have a "CIBMTR" column, which is the value CIBMTR has collected through FormsNet3. The last column displays what the discrepancy between the data you provided and the FormsNet3 data is. Please provide the correct answer(s) in column L and any additional center comments in column M.

**Please do not return your file with the correct answers until all corrections needed, are made in FN3 by your center. Please note, multiple forms may need to be opened to refresh and capture changes you have made. If you need to report subsequent transplants, please be sure to report these on the correct forms. Once you have corrected any true discrepancies in FN3 or if no corrections were needed, please return the file with your correct answers.** 

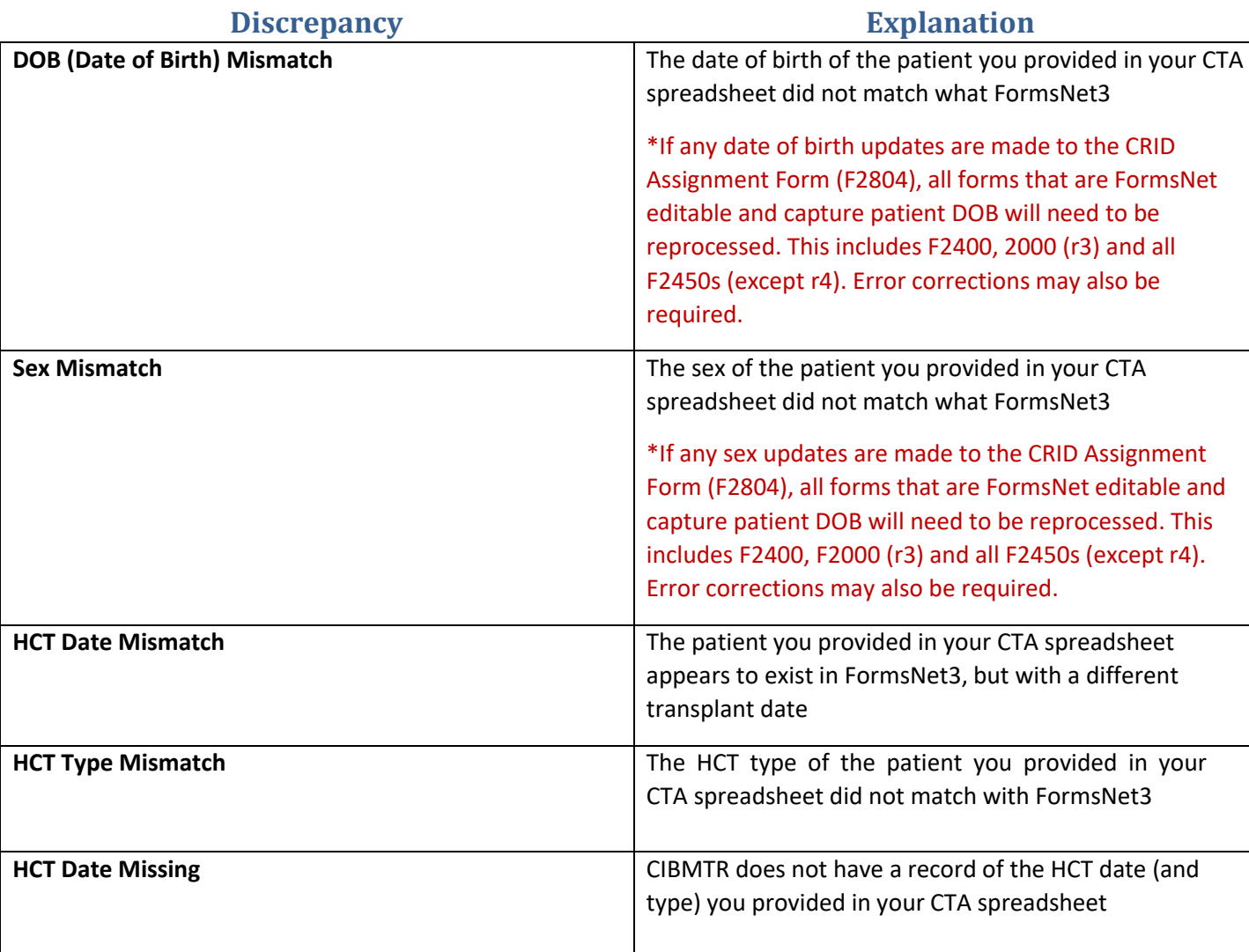

## **Discrepancy Column Explanation**

CIBMTR® (Center for International Blood and Marrow Transplant Research®) is a research collaboration between the NMDP/Be The Match and Medical College of Wisconsin. This document is proprietary and confidential. No part of this may be disclosed in any manner without the prior written consent of CIBMTR.

# Consecutive Transplant Audit (CTA) Discrepancies

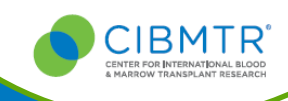

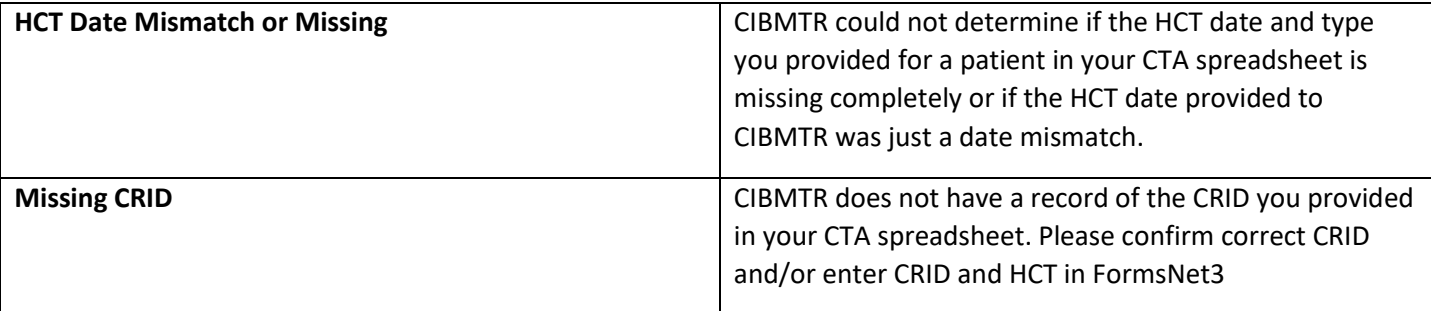

CIBMTR® (Center for International Blood and Marrow Transplant Research®) is a research collaboration between the NMDP/Be The Match and Medical College of Wisconsin. This document is proprietary and confidential. No part of this may be disclosed in any manner without the prior written consent of CIBMTR.